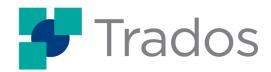

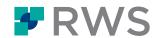

# Course Title

# Trados Studio Cloud Capabilities eLearning Course

### **Learning Objectives**

This course is designed to help users who want to quickly get started with Trados Studio Cloud Capabilities, and who want to improve their knowledge of how to work with its basic productivity features.

# Key topics are:

- Introduction to CAT Technologies
- Initial Setup of your Trados Cloud Environment
- Creating Projects
- Translating in your Web Browser
- Using the Cloud Capabilities from Trados Studio

# **Target Audience:**

#### This course is for:

 Translators who have little or no experience using Trados Studio Cloud Capabilities and want quickly get started and who want to improve the knowledge of its basic features.

## **Course Delivery Mode:**

This course is available in the following delivery modes:

eLearning

#### **Further Information:**

For further information on any of our courses, training delivery options, course dates and fees, and the Trados Certification programme, please contact us at <a href="mailto:producttraining@rws.com">producttraining@rws.com</a>.

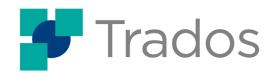

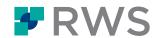

# Topics covered during the course

#### Module 1

Introducing Trados Studio's Cloud Capabilities What is Trados Studio Cloud Capabilities

Introduction to CAT Technologies
The Translation Process

Logging into your Cloud Account

How to first log in to your Trados Cloud Account The Trados User Interface in the Browser

Switching between different Cloud Accounts

Customers

What are Customers?

**Creating Customers** 

Setting up Translation Resources

Creating a Translation Memory

Creating a Termbase and Entering Terms

Creating a translation Engine

#### Module 2

Creating a Project

Creating your first Project

Translating a Microsoft Word File

Accepting and Opening the File for Translation in Online Editor

Taking your first Translation Steps

Applying Formatting and Checking the Layout

Looking up Terminology during Translation

Completing the Project

Download the finished Target File to send to your customer

Set the Projects to Complete

Creating a Project Template

What is a Project Template?

Creating the Project Template

Creating a Project with a Template

Creating a New Project with a Template

# Module 3

Adding a File to an existing Project

Adding a PowerPoint File to the Project

Using Neural Machine Translation

Advantages of using (Neural) Machine Translation System (NMT) Overview of the currently available Machine Translations Systems Editing the Translation Engine to include an NMT Provider

Creating a Project with an NMT Provider

Working on cloud projects in Trados Studio

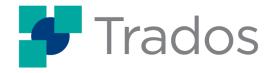

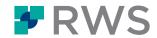

Logging in to the Cloud from Trados Studio
Creating a Cloud Project from Trados Studio
Opening Translatable Files in Trados Studio and using Cloud Resources
Switching from Trados Studio to Online Editor
Creating the Target File

Online Editor and Trados Studio Keyboard Shortcuts

#### About RWS

RWS Holdings plc is a unique, world-leading provider of technology-enabled language, content and intellectual property services. Through content transformation and multilingual data analysis, our unique combination of technology and cultural expertise helps our clients to grow by ensuring they are understood anywhere, in any language.

Our purpose is unlocking global understanding. By combining cultural understanding, client understanding and technical understanding, our services and technology assist our clients to acquire and retain customers, deliver engaging user experiences, maintain compliance and gain actionable insights into their data and content.

We work with over 80% of the world's top 100 brands, more than three-quarters of Fortune's 20 'Most Admired Companies' and almost all of the top pharmaceutical companies, investment banks, law firms and patent filers. Our client base spans Europe, Asia Pacific and North and South America. Our 65+ global locations across five continents service clients in the automotive, chemical, financial, legal, medical, pharmaceutical, technology and telecommunications sectors.

Founded in 1958, RWS is headquartered in the UK and publicly listed on AIM, the London Stock Exchange regulated market (RWS.L). For further information please visit <a href="https://www.rws.com">www.rws.com</a>.

© 2023 All rights reserved. Information contained herein is deemed confidential and the proprietary information of RWS Group\*.

\*RWS Group shall mean RWS Holdings plc for and on behalf of its affiliates and subsidiaries.